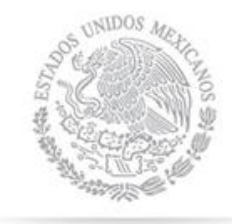

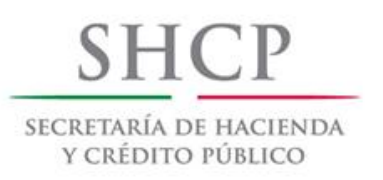

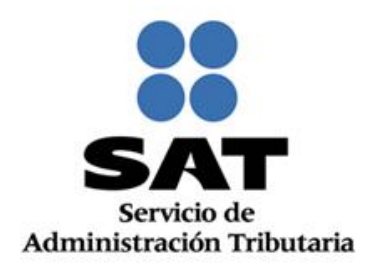

# **Guía para validar la clave del Registro Federal de Contribuyentes**

Marzo 2014

1 Servicio de Administración Tributaria, Av. Hidalgo 77, col. Guerrero, c.p. 06300, México, D.F.- Atención telefónica 01 800 46 36 728

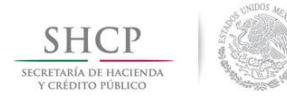

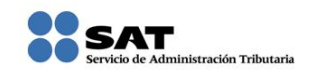

INDICE

# **Contenido**

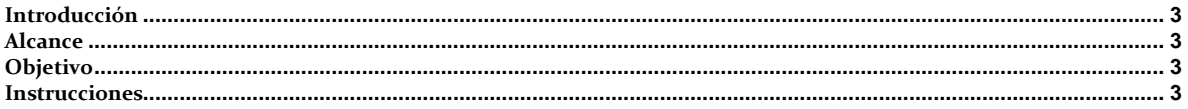

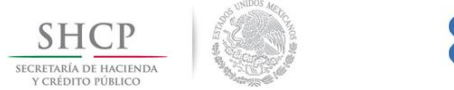

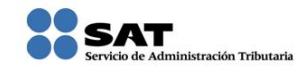

# <span id="page-2-0"></span>**Introducción**

Con la finalidad de facilitar el cumplimiento de las obligaciones fiscales de los contribuyentes, en lo referente a la presentación de declaraciones y avisos, el Servicio de Administración Tributaria (SAT), generó una aplicación tecnológica que les permite validar la clave del Registro Federal de Contribuyentes (RFC), ya sea por un sólo registro o de manera masiva.

### <span id="page-2-1"></span>**Alcance**

El presente documento es de aplicación para todos los contribuyentes que tengan la necesidad de validar la clave del RFC, contenida en sus registros.

# <span id="page-2-2"></span>**Objetivo**

Dar a conocer la ruta de ingreso y las instrucciones a seguir para validar la clave del RFC.

# <span id="page-2-3"></span>**Instrucciones**

#### **1. Ingresar a la aplicación.**

a) Acceder al portal del Servicio de Administración Tributaria [\(www.sat.gob.mx\)](http://www.sat.gob.mx/), en la sección de Trámites y Servicios / Consultas / Verificación de autenticidad / RFC, donde se ubica la herramienta "Validador de la clave del RFC".

Cabe destacar que para acceder a esta aplicación, no es necesario contar con contraseña, ni Firma Electrónica Avanzada (FIEL), ni abrir un caso de Servicios al Contribuyente (SAC), ya que la consulta se realiza directamente en el portal del SAT.

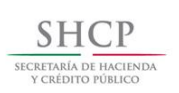

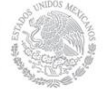

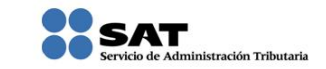

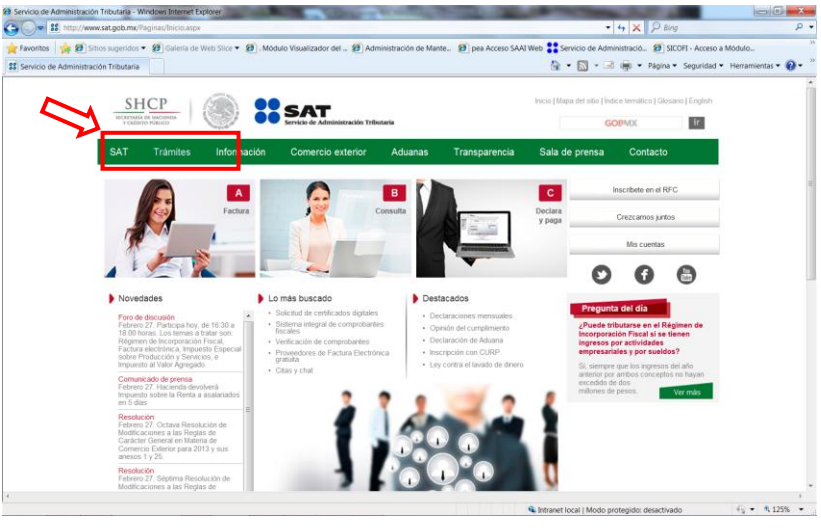

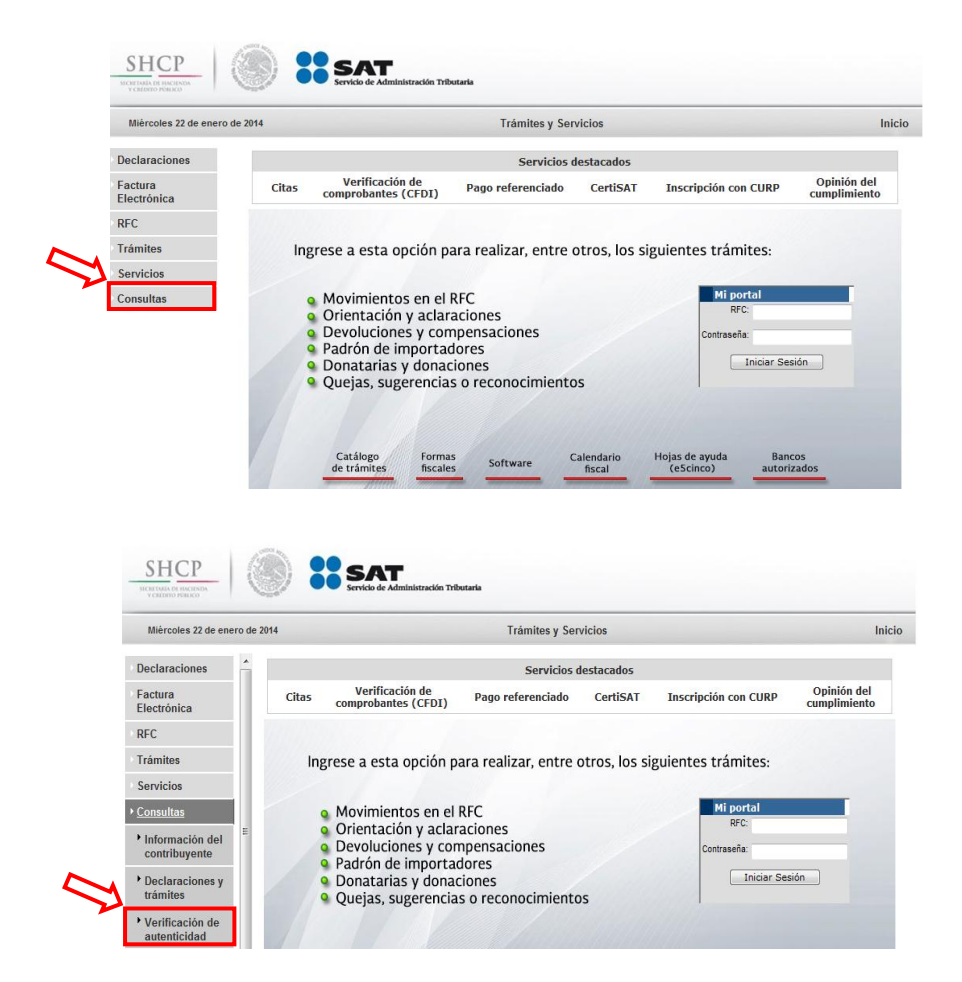

Servicio de Administración Tributaria, Av. Hidalgo 77, col. Guerrero, c.p. 06300, México, D.F.- Atención telefónica 01 800 46 36 728

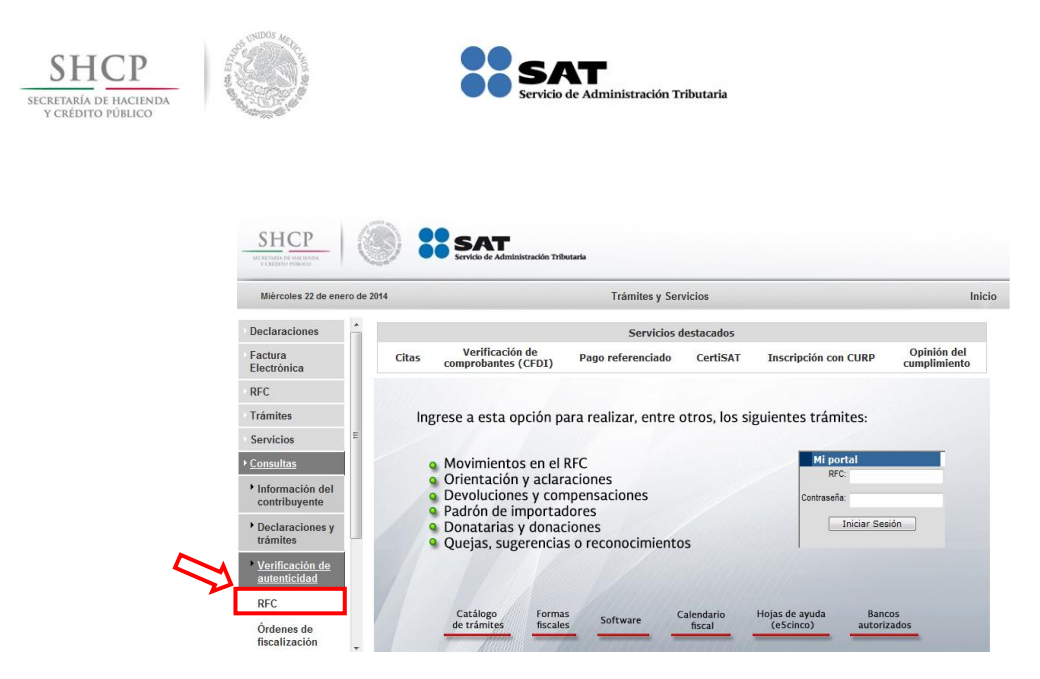

b) Escribir el código de la imagen considerando números, letras mayúsculas y minúsculas.

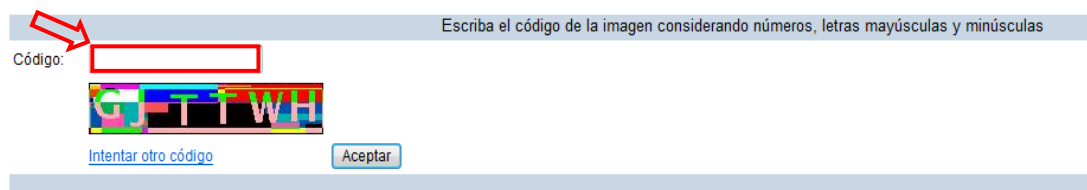

Nota: Sí escribió incorrectamente el código de la imagen, aparecerá nuevamente la pantalla solicitando intente de nuevo.

c) Sí escribió correctamente el código de la imagen, se mostrará la siguiente pantalla:

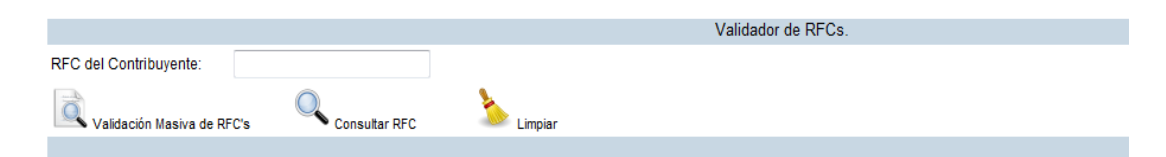

La aplicación tecnológica ofrece la posibilidad de validar una sola clave del RFC o de manera masiva, está última permite como máximo 5,000 claves del RFC por consulta.

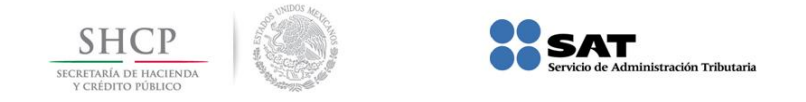

**2. Validar clave del RFC.**

Es importante señalar que conforme a la sección I.2.7.1.5 de la Resolución Miscelánea Fiscal para 2014, la clave del **RFC genérico** que se reporte en operaciones efectuadas con el público en general (XAXX010101000) o con residentes en el extranjero (XEXX010101000), dará como resultado un RFC inválido.

#### **a) Por contribuyente:**

i. Capture la clave del RFC y de un clic sobre la lupa: "Consultar RFC".

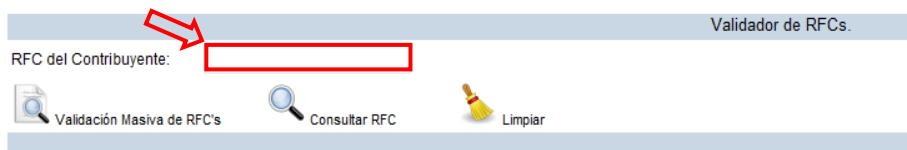

Sí la clave **RFC** capturada es **válida**, se mostrará la siguiente pantalla:

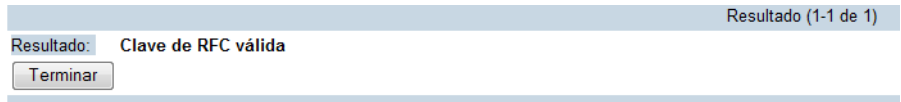

Sí la clave **RFC** capturada es in**válida**, se mostrará la siguiente pantalla:

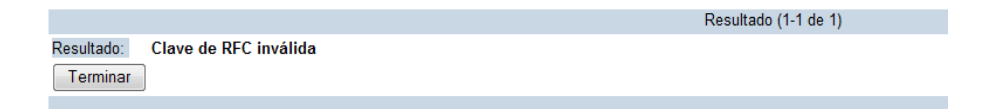

#### **b) Manera masiva.**

- i. Preparar archivo plano (texto) con las siguientes características:
	- 1) Separado por pipes "|".
	- 2) Sin nombre de las columnas en el primer renglón.
	- 3) En la primera columna, enumerar los registros proporcionados.
	- 4) En la segunda columna, proporcionar las claves de RFC a consultar.

Servicio de Administración Tributaria, Av. Hidalgo 77, col. Guerrero, c.p. 06300, México, D.F.- Atención telefónica 01 800 46 36 728

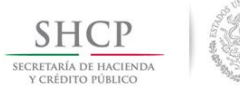

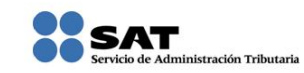

5) Las consultas masivas para validar el RFC, sólo permiten como máximo 5,000 RFC por consulta.

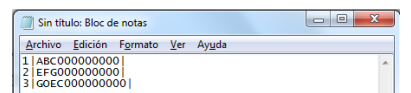

**Nota 1:** Evite que los RFC contengan espacios, debido a que al ejecutar la consulta el aplicativo mencionará: Estructura del RFC incorrecta (EI). **Nota 2:** Cabe señalar que los datos mostrados son ficticios de carácter ilustrativos.

ii. De clic sobre la lupa: Validación masiva de RFC's.

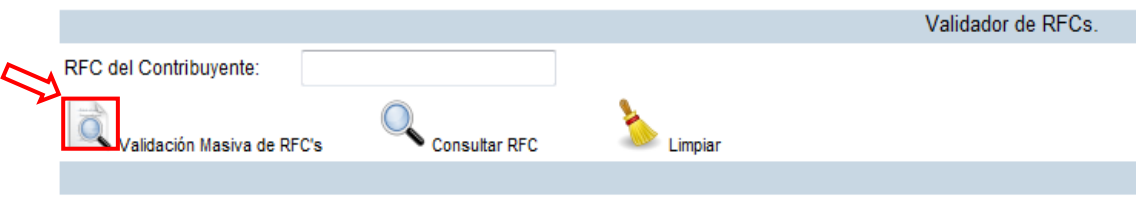

iii. De un clic sobre examinar, a fin de localizar la ruta donde se encuentra el archivo plano y posteriormente de un clic sobre abrir.

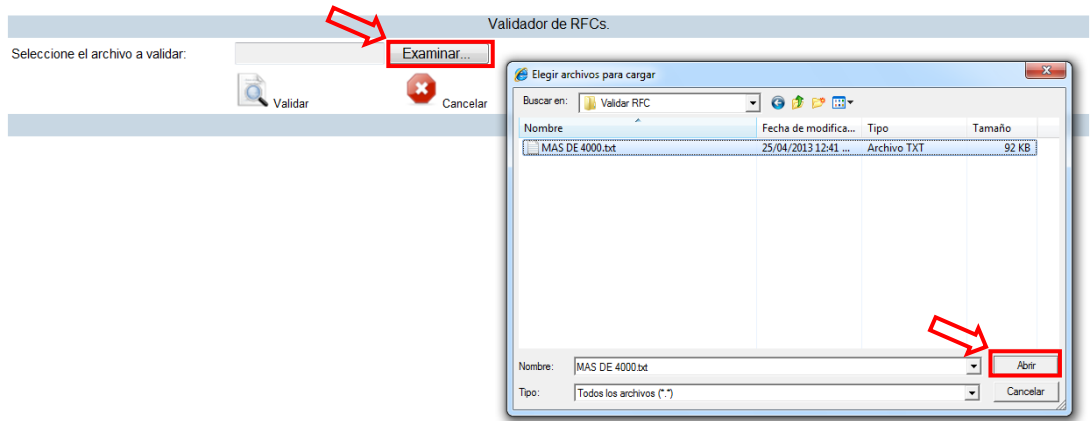

iv. De clic sobre la lupa: Validar.

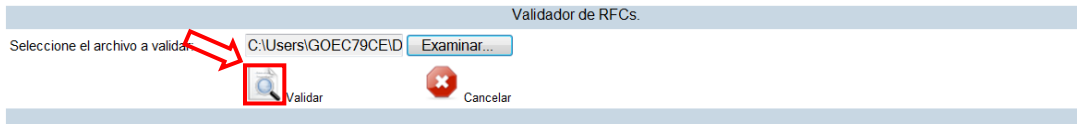

v. Aparecerá una pantalla con el avance de la consulta masiva y generará la opción de abrir o guardar el resultado de la consulta.

Servicio de Administración Tributaria, Av. Hidalgo 77, col. Guerrero, c.p. 06300, México, D.F.- Atención telefónica 01 800 46 36 728

7

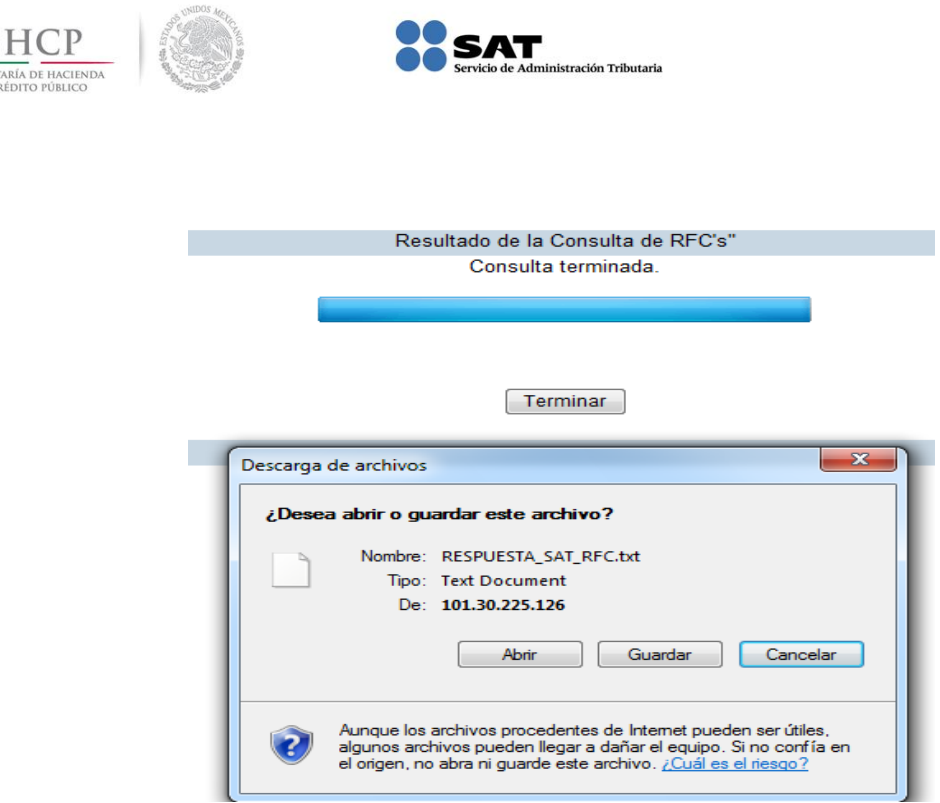

- vi. La consulta masiva de claves del RFC devolverá un archivo plano (texto) separado por pipes (|), sin nombre de las columnas en el primer renglón, con el siguiente resultado:
	- Primera columna.- Numeración de los registros proporcionados.
	- Segunda columna.- Claves del RFC proporcionadas para consulta.
	- Tercera columna.- Resultado de la consulta por cada clave de RFC proporcionada, donde:
		- V = Registro válido. (Inscrito en el RFC).
		- I = Registro inválido. (La estructura del RFC está bien conformada, pero no está inscrito en el RFC).

EI = Estructura del RFC incorrecta. (La longitud del registro no cumple con las especificaciones de contener 12 caracteres para personas morales ó 13 caracteres para personas físicas, ó contiene espacios en blanco).

Ejemplo:

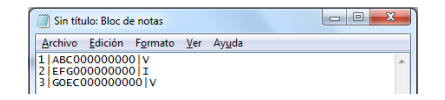